<span id="page-0-0"></span>*The Forum is published monthly by LlMac. All contents, except where noted, are copyright © 2010 by LIMac. Opinions expressed are the views of the authors and do not necessarily reflect those of LIMac. Contents may be reprinted for non-commercial use, with due acknowledgment to LIMac. The LIMac Forum is an independent publication and has not been authorized, sponsored or otherwise approved by Apple, Inc.*

### NEWSLETTER OF THE LONG ISLAND MACINTOSH USER GROUP *A not-for-profit, volunteer, member-supported organization*

### **ELIMB C**<sub>RAG</sub><br> **MA**<br> **A**<br> **CINTOSH USER <sup>1984</sup><sup>2009</sup> 25 YEARS**  $\frac{d^2\mathbf{G}^2}{d^2\mathbf{H}} = \mathbf{M} \mathbf{B}$ March 2010 *<www.limac.org>*

### **LIMac Inc.**

P.O. Box 2048 Seaford, NY 11783-0180 **President** Bill Medlow *[archbill@optonline.net](mailto:archbill%40optonline.net%20?subject=)* **Vice President** George Canellis *[gwc11713@optonline.net](mailto:gwc11713%40optonline.net%20?subject=)* **Treasurer** Donald Hennessy *[aboutlimac@aol.com](mailto:aboutlimac@aol.com)* **Secretary** Bernie Flicker *[twoflick@optonline.net](mailto:twoflick@optonline.net)* **The LIMac Forum: Editor/Graphics** Al Zygier *[azygier@nyc.rr.com](mailto:azygier@nyc.rr.com)* **Proofreader**

**Board of Directors:**

Bradley Dichter

Geoff Broadhurst George Canellis Al Choy Bradley Dichter  *(Technical Director)* Bernie Flicker Donald Hennessy Richard Hickerson Rick Matteson  *(Program Coordinator)* Bill Medlow Scott Randell Brian Revere Albert Zygier

**LIMac was established in 1984, when the Mac was introduced. Annual dues for membership are \$36.** (*The first meeting is free.*)

For information, contact any of the following: **Membership** Donald Hennessy *[aboutlimac@aol.com](mailto:aboutlimac%40aol.com%20?subject=)* **Technical Adviser & LIMac Web Master** Bradley Dichter *[bdichter@optonline.net](mailto:bdichter@optonline.net?subject=March Forum)* **Program Coordinator** Rick Matteson *[rgmlimac@optonline.net](mailto:rgmlimac%40optonline.net%20?subject=)*

**Photoshop SIG** Brian Revere *[brevere@optonline.net](mailto:brevere%40optonline.net%20?subject=)* **MacBasic SIG** Geoff Broadhurst *[gahoof@optonline.net](mailto:gahoof%40optonline.net%20?subject=)* **Multimedia SIG** Al Zygier

*[azygier@nyc.rr.com](mailto:azygier%40nyc.rr.com%20?subject=)*

### **Produced using:**

*Adobe's InDesign CS3, Photoshop CS3, Illustrator CS3. Acrobat 8 Fonts are: ITC's Officina Sans*  and *Galliard Pro Impact*

### February Meeting *Scott Randell* March Meeting *Rick Matteson*

On Friday February 12th, Rick Matteson our program director, and long time member did a presentation of *[Avery DesignPro](http://www.avery.com/avery/en_us/Templates-%26-Software/Software/Avery-DesignPro-for-Mac.htm?N=4294967076&refchannel=3980ac83ae70a110VgnVCM1000002118140aRCRD) for*

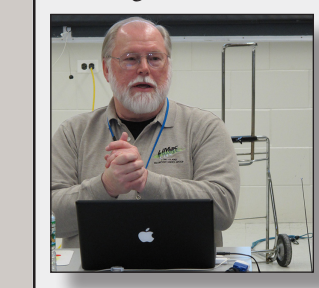

**The LIMac** 

*[Mac](http://www.avery.com/avery/en_us/Templates-%26-Software/Software/Avery-DesignPro-for-Mac.htm?N=4294967076&refchannel=3980ac83ae70a110VgnVCM1000002118140aRCRD)*. This was actually a combination of a presentation and review of the application. Rick pointed out both the pros and cons of this piece of software. Rick started by stating the biggest positive point about the application "it's free." The other important point is that it works with just about all Avery products; mailing labels, CD labels,

greeting cards etc. Rick's first demo showed how *DesignPro* can integrate with *[Address Book](http://www.apple.com/macosx/what-is-macosx/mail-ical-address-book.html)*. You can use this to set up address labels. Rick pointed out that although this works, it does not take advantage of all the features of *Address Book*, such as groups you have set up. You must choose the addresses each time you want to do a mailing. Admittedly, this is kind of clumsy. You can also choose to create a full page of the same label, such as your return address labels.

Next Rick showed how to make name badges. Actually, my son used this function when he was student teaching. *DesignPro* is good for this and allows you to add clip art, and/or photos. Rick showed that this is quite easy to do. It should be noted, that if you want one bit of text in a different font, or larger than the others, it must be made in a separate text box.

Rick then showed the greeting card function of *DesignPro*. I have made greeting cards with this application and it does a pretty good job. The only weak part is the printer calibration. It is quite buggy as Rick showed in his demonstration. You have to click OK about 9 times before the application responds. I found this to

*February Meeting [continued on Page 5](#page-4-0) March Meeting [continued on Page 5](#page-4-0)*

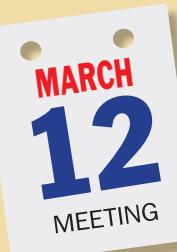

This month is all about music, music, music. [Jason Panucci,](http://www.soundtree.com/our-company/staff) Senior Accounts Manager for [SoundTree,](http://www.soundtree.com/)the educational division of [Korg](http://www.korg.com/) USA, will discuss and demonstrate, "Making the Most of *GarageBand*." Jason received his bachelor's degree in music business from SUNY College at

Oneonta. Through 6 years of servicing

schools on the East coast, he has designed and installed over 150 custom music-learning systems for primary and secondary schools as well as colleges and universities. Jason has also designed multiple video production and recording facilities featuring the newest in digital technology.

Korg is recognized as one of the most innovative manufacturers of electronic musical instruments and accessories in the

world. With its headquarters based in Tokyo, Japan, Korg maintains a network of distributors operating in countries around the world. From

producing the first synthesizer in Japan, to defining the music workstation category, to inventing the world's first handheld electronic tuner and more, Korg has been at the forefront of technology, and strives to bring to market products that are not only cutting edge, but also extremely user-friendly, inspirational, and of the highest quality.

This session will provide attendees with great tips and tricks for getting the very most out of all the music making capabilities of *[GarageBand](http://www.apple.com/ilife/garageband/)*. Among the subjects included in this presentation are: using *GarageBand* with Korg [USB controllers,](http://www.korg.com/product.aspx?&pd=252) using

### <span id="page-1-0"></span>Bradley's Tech Session

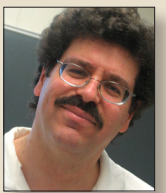

**Bradley Dichter** *Technical Advisor [bdichter@optonline.net](mailto:bdichter@optonline.net?subject=Mar10 Tech Session)*

| **Is there a way to have your iTunes and/or iPhoto library on an external hard drive?**

■ Yes. *iTunes* makes it easy, *iPhoto* needs help. Just drag your iTunes Music folder from your home folder/Music/iTunes/ folder to your external drive, assuming it's Mac OS Extended formatted. Then you can just go to the iTunes menu, select Preferences..., click on the Advanced icon in the toolbar, then click on the Change... button and select your copy of the iTunes Music folder, click Open and then OK, then quit iTunes and start it up again. Assuming all works fine still you can delete the original copy of the iTunes Music folder. Leave the Album Artwork folder where it was in your home folder. It's going to be much smaller. By the way, many people don't know this but holding down the command key when you drag something from one volume to another performs a move (you could call that a copy and then delete original) and not just a copy. As for iPhoto, I'd suggest using Fat Cat Software's *[iPhoto Library Manager.](http://www.fatcatsoftware.com/iplm/)* It's \$19.95 shareware. The same company makes *[PowerTunes,](http://www.fatcatsoftware.com/powertunes/)* a similar product for managing multiple iTunes libraries. Of course with your music and photos on the external drive, you have to make sure it's connected and turned on before you use *iTunes* or *iPhoto* and that includes before you connect a iPod or iPhone or a digital camera that would automatically launch either or both of these programs.

| **In [iMovie,](http://www.apple.com/ilife/imovie/) after you import a soundtrack from iTunes and it shows up as a bar under the clip in the Project pane. Let's say it's a three minute song and it's attached to a slide show that will take two minutes. How can you end the music at the end of the slideshow?**

■ Just position your cursor at the right end of the green bar representing the audio clip, your cursor will change from the hand to a vertical line with arrows pointing left and right. Just click and drag to the left until the end of the audio clip comes to the same point as the video clip. It will snap to that same point in time to make this easy. You can click on the little gear at the start of the audio clip, select Audio Adjustments from the pop-up menu and adjust manually the fade in and out times. A fade out time of 0.0 seconds would of course end the music abruptly. If you have dragged an audio clip to the blank space around your clips, then it shows as a green background and cannot be edited for length. If you click and drag an audio clip somewhere in the middle, when the cursor is still a hand, then you would just be shifting it's start and end times and not changing it's run time.

### | **My granddaughter just called to report her [MacBook](http://www.apple.com/macbook/) is rejecting DVDs. What should she do?**

■ Sometimes all the computer needs a restart. Laptops are often slept and never shut down which clears assorted system states. I would first check the System Preferences - CDs & DVDs. Make sure *[Bradley's Tech Session](#page-2-0) continued on Page 3*

# President's Message

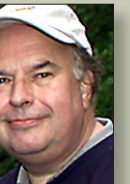

**Bill Medlow** *President [archbill@optonline.net](mailto:archbill@optonline.net)*

We have been talking about protecting your data for the last 26 years. Recently there has been more interest in backing up that data as the [technology](http://www.apple.com/macosx/what-is-macosx/time-machine.html) is better and the cost of large external drives has improved. LIMac has been trying to do its part by offering large 1TB & 1½ TB external drives as part of our regular monthly raffle. That is all well and good but we must still be cognisent of protecting our system software making whatever issues as easy as possible to fix. We usually learn the hard way even with the proper back ups. I feel the best thing to do is to use Apple's [Time](http://www.apple.com/macosx/what-is-macosx/time-machine.html)  [Machine](http://www.apple.com/macosx/what-is-macosx/time-machine.html) which is part of the system software Leopard or Snow Leopard. You owe it to yourself not to do this to yourself again.

*So come down and let us know what you think.*

*Bill*

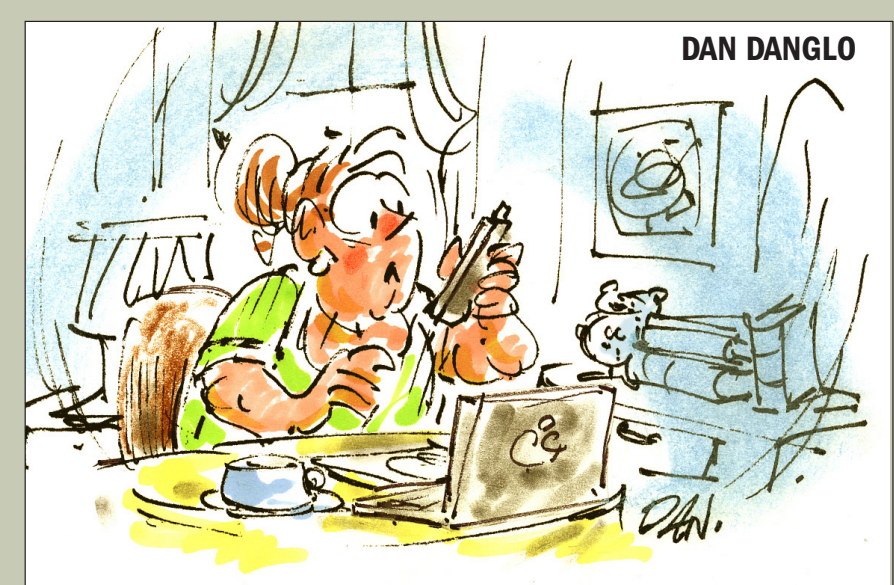

"George, something in the house keeps<br>beeping and I can't find it."

### <span id="page-2-0"></span>*Bradley's Tech Session [continued from Page 2](#page-1-0)*

"Ignore" is not selected for any choice. Apple's criteria for reading DVDs is; can it read the System Install DVD(s) the computer came with? To be sure it's not a software problem, try booting off the install DVD. It's possible the drive can't read some DVDs that are dirty or scratched, so obviously, check the condition of the shiny side of the discs. You may have a dirty lens on the drive, so use a [lens cleaning disc](http://www.maxell-usa.com/index.aspx?id=63;73;606;0&a=info&pid=120) to clean it. You may find a blast of compressed air into the drive slot may clear this issue. I've heard in some cases, repairing permissions with *Disk Utility* and resetting the parameter RAM fixed the problem. If the drive can read a DVD-ROM like the system install disk, but does not recognize a blank DVD-R, then try a better brand like [Verbatim.](http://www.verbatim.com/products/subcategory.cfm?pc_id=7CA8481A-AA65-482E-991CD8C4156EA2D3&pc_parent=1DC9DF5C-C0D4-4AEC-BE4352D34D71B4EB) A malfunctioning drive could read CDs and not DVDs as they use different lasers for the different media. There was a [recent SuperDrive firmware update](http://support.apple.com/kb/HT3744)  that was designed to silence the noise the drive made at boot up. Some people [reported](http://discussions.apple.com/thread.jspa?threadID=2268063) it killed their drive. If the drive is faulty or has become rendered faulty by the firmware update, you'll have to bring the MacBook to Apple for replacement.

| **I have a external hard drive connected to my iMac via USB. I used to have it connected via Firewire 400 to my PowerBook G4. I just use it for backup and leave it connected all the time and it's glowing light shows me when the computer is on. It doesn't show on my desktop, so I disconnect the cable and reconnect it, then it pops up. Why?**

■ At some point you unmounted (AKA) ejected) the external drive's volume. Either by dragging it to the dock's trash which

becomes the eject symbol or clicking on the drive's icon and pressing command-E to eject it. As you found, a re-connection event will mount it. You can also launch *Disk Utility* from your /Applications/ Utilities folder. Therein you will see the drive and it's indented volume shown in gray. Just click on the volume and then click on the mount button in the toolbar. The drive should now mount in the Finder (assuming you have the option under Finder Preferences, as an icon in the Desktop, otherwise it should only show up in the sidebar under Devices) and you can quit *Disk Utility*. It is possible if you have accidently dragged a volume off the sidebar, that it won't show up when it should. If you check the Finder Preferences, under General, there may be a dash and not a check mark for External disks. That would mean show some external disks, just click until a check mark appears and all disks should show. The same thing can happen in the Sidebar category there, a dash for External Disks under Devices. By the way, I'd suggest [monoprice.com](http://www.monoprice.com/products/subdepartment.asp?c_id=103&cp_id=10301)  for a bargain vendor of quality cables, including a Firewire 800 to 400 cable for your old backup drive. Firewire is faster than USB 2.0 and offers more power to drive a mobile hard drive lacking a separate power adapter.

| **I just had the hard drive replaced on a Intel based iMac.** *Time Machine* **wanted to back up the whole hard drive again. I either need a bigger hard drive or delete the existing backup and start again. Why did this happen?**

■ *Time Machine* identifies a Mac to backup by it's UUID or Universally Unique Identifier. By the way UUIDs used to *[Bradley's Tech Session](#page-3-0) [continued on Page 4](#page-3-0)* is valid through March 31, 2010. User Group Offers continued on Page 4

# User Group Offers

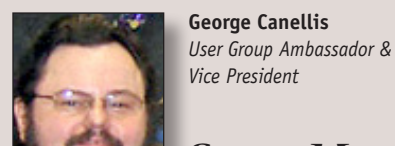

**SmartMotion**  *Vice President*

# **Technology** produces

one of the best office chairs for computer users. *The SwingChair* is especially helpful to those who sit for long periods of time, providing continual support. Satisfaction is guaranteed with a 30-day money back guarantee. The

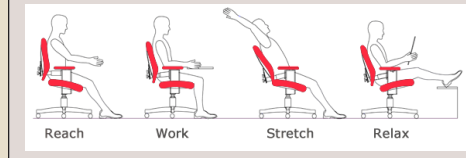

SwingChair is regularly priced \$495, but *LIMac* members can purchase one for \$445, with shipping and handling of \$49, free in the continental United States. Ask about discounts on accessories. To order, ask questions or get a free DVD, call: 1-800-409-3350 Get more information: *http://www.swingchair.com/*

 This offer is valid through March 15, 2010.

**iStockphoto** is the world's leading royalty-free stock destination with more than 5.6 million stock photos, vector illus-

trations, video **footage**, audio and *Flash* files. Add style to your next creative project with iStock. Buy stock or sell stock - or both. *LIMac* members get 20% off your first purchase of 50 credits (iStock's currency) or more. Get great pictures now:

his offer is valid through March 31, 2010.

**Mailplane** is the most productive

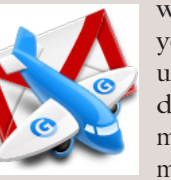

way to use Gmail on your Mac. Save time using photo drag-anddrop to send attachments, personalize your messages with formatted

signatures, easily switch between different Gmail accounts, never miss an important message with notifications, link Gmail conversations with Mac documents. The regular price is \$24.95; however, the exclusive user group special price is \$18.71. Download the 30-day free trial version to get started.

The

offer is valid through May 31, 2010.

**Mach 3 Composites** is introducing their new *Carbon Fiber* case for your MacBook.

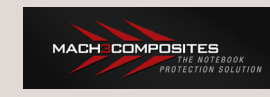

It features a new hard shell, light-weight,

low profile, checkpoint friendly case. These cases are hand-made and designed to help protect your Apple laptop. All case exteriors have a high gloss finish with 100% carbon fiber, interiors are padded, and covered with a high-quality soft liner. They come in four sizes to best fit your needs. Retail prices range from \$151.99 to \$199.99, depending on your laptop size, but user group discounted prices range from \$99.99 to \$146.99. Give your *MacBook* piece of mind: *www.mach3compos[ites.com](http://www.mach3composites.com)* This offer is valid through May 30, 2010.

### <span id="page-3-0"></span>composite video output from a VCR, DVD *Bradley's Tech Session [continued from Page 3](#page-2-0) User Group Offers [continued from Page 3](#page-2-0)*

be based on the hardware address of a motherboard's Ethernet address, thus replacing a motherboard would have the same effect. Ever notice the preference .plist files in your ~/Library/Preferences/ ByHost/ folder with a long string of characters in the file names - the same string of characters in all the files there. That is your UUID. I found a article for Mac OS 10.5.x on how you can reconnect your Time Machine backup after a drive swap. [http://www.macosxhints.com/article.](http://www.macosxhints.com/article.php?story=20090213071015789) [php?story=20090213071015789](http://www.macosxhints.com/article.php?story=20090213071015789) It's not a nice graphic user interface solution, it requires some terminal commands.

### | **Can you recommend a projector for under \$1000 for my 17**˝ **MacBook Pro I bought last year? I lecture on herbs, gardening and plants and I need one when I go to a garden club.**

■ In the past LIMac has bought InFocus brand projectors, but our latest is from Optoma. The InFocus Work Big [IN1102](http://www.infocus.com/Products/Projectors/IN1102.aspx)  offers the Digital Light Processing system we prefer for good tonal range and the 1280 x 800 wide aspect ratio to match the display of the MacBook, MacBook Air or 13.3 inch MacBook Pro. At 2200 max lumens, it's bright enough for large rooms like our meeting room. You can use it from 3.9 feet away or 39 feet away. It's only 2.75 pounds so it's very light. It has keystone correction in case the projector is lower than the screen. You can use a [mini DisplayPort to VGA](http://www.monoprice.com/products/product.asp?c_id=104&cp_id=10428&cs_id=1042802&p_id=5107&seq=1&format=2)  [adapter](http://www.monoprice.com/products/product.asp?c_id=104&cp_id=10428&cs_id=1042802&p_id=5107&seq=1&format=2) for one of these modern Macs and some other adapter depending on what kind of Mac or PC you may have need to connect. You can also connect a S-Video or

player or TV tuner. You can also find the [Optoma EW330](http://www.optomausa.com/Product_detail.asp?product_id=405&itemno=EPEW330) projector for even less money and it's even lighter at 2.4 pounds. You can project from 3.3 feet away for a 27.3 inch image (measured diagonally) and even offers a HDMI connection for HDTV digital input. It's even quieter than the InFocus. These projectors are brighter than our previous generation projector, so I'd say they should perform well even if the lights are not dimmed. If LIMac needed more basic projectors, this is the model I would suggest. If you had a desire for greater brightness and could accept more weight, Optoma makes the [PRO350W](http://www.optomausa.com/Product_detail.asp?product_id=462&itemno=EPPRO350W) with 2800 lumens and five pounds. I see them for \$749 and the [EW1610](http://www.optomausa.com/Product_detail.asp?product_id=389&itemno=EPEW1610) I see at \$809 which is 2700 lumens and 4.4 Lbs. In the case of your MacBook Pro, you'll need to adjust the resolution down to match the projector to mirror the two displays. If you desired a higher resolution projector, closer to the resolution of your high resolution laptop, then consider the forthcomming [Optoma EH1020](http://www.optomausa.com/Product_detail.asp?product_id=465&itemno=EPEH1020) which will offer 1920 x 1080 resolution at 3000 lumens. It is still portable at 6.4 pounds, which is a tad lighter than the 17˝ MacBook Pro itself. Amazon.com lists it for [\\$1022.99,](http://www.amazon.com/Optoma-EH1020-Mobile-Projector/dp/B002IATVJ6/ref=sr_1_1?ie=UTF8&s=electronics&qid=1267300840&sr=8-1) so just beyond your stated budget. 

The MacBook Pro's native resolution is 1920 by 1200 while the projector is 1920 x 1080, so you'll only compromise a small amount of vertical resolution. This resolution setting is more easily set in Snow Leopard. You may need *[SwitchRes X](http://www.madrau.com/functions/timings/timings.html)* or some similar software under Leopard to get this resolution.

**Pixelmator** is a beautifully designed, easy to use, image editor for OS *Leopard* **Pixelmator** + machines. Create, edit and enhance your images! Some features include image processing by Core Image and Open GL; 20 tools to crop, slice, paint, retouch, measure and navigate; 15 color correction tools; 130 filters; 100 file formats; layers-based image editing; send To *Mail* and *iPhoto*; web images easily; *MANY Languages*. With this exclusive 20% discount for user group members, the usual SMRP of \$59.00 drops to \$47.20. Enhance your pictures now: *www. pixelmator.com*

This offer is valid through May 15, 2010.

**RouteBuddy** for Mac OS X allows you to plan, manage and manipulate geodata<br>(N<sup>2</sup>) RouteBuddy **wester current** (waypoints,

(waypoints,

routes and tracks) using *RouteBuddy's* high-quality vector road maps, and seamless raster topographic maps for countries worldwide. *RouteBuddy* supports a wide range of GPS devices, allowing transfer of data and real-time tracking (depending on device capability). You can also display and add geodata to *RouteBuddy's* topographic maps with *RouteBuddy Atlas* on the iPhone/ iPod touch. User group members get 25% off the MSRP \$99.50 of RouteBuddy for *Mac* OS X, and 25% off all *RouteBuddy Map* products which start at MSRP \$5.99. *RouteBuddy Atlas* is free from the *iTunes* Store. For more information and free demo: *www.routebuddy.com*

This offer is valid through June 30, 2010.

**PowerMax.com**, the engine behind The Apple MUG Store, is pleased to announce a new process for Apple user group members.

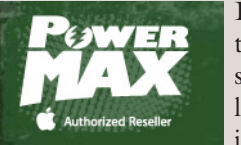

Instead of going to [www.applemug](http://www.applemugstore.com)[store.com](http://www.applemugstore.com) to view a limited selection of items, members can

now go directly to [www.powermax.com](http://www.powermax.com)  to peruse and purchase (rewrap) almost 50,000 products. By identifying the user group you belong to (either on an online order or over the phone), PowerMax will continue to accumulate points for your user group to use. As a special bonus, for one month only, starting February 20, 2009, those points will double to 2% of the total purchase. So if a user group member buys a \$2,000 computer, \$40 will be added to your user group's account, good toward anything PowerMax sells. In addition to great deals, free UPS shipping is offered on any order over \$50! Be sure to take advantage of this win/win deal: *[http://](http://PowerMax.com) [PowerMax.com](http://PowerMax.com)*

**Freeway** gives you all the legendary

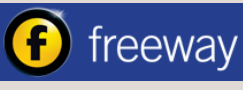

ease-of-use and features that launched

the desktop publishing revolution. You can quickly and effortlessly lay out your website, embed images and content, then publish your work as standards-compliant HTML. Upload to your server, .*Mac* or to a folder. You supply the creativity, Freeway handles the code. *LIMac* members can buy *Freeway Pro*, regularly \$249 for \$186.75, and Freeway Express for \$59.25, a 25% discount. Build your website now. *http:// www.softpress.com/store* ķ

THE LIMAC FORUM • MARCH 2010 • PAGE 4

#### <span id="page-4-0"></span>*February Meeting [continued from Page 1](#page-0-0)*

be true as well. Once the card is made and printed, it does look pretty good.

Lastly Rick took the time to show a template that I was not able to get to work properly. It is a tab insert for loose leaf dividers. You should be able to print on both the front and back of the insert. *DesignPro* only lets you print on the front.

Rick did a really great job demonstrating the program, and pointing out its pros and cons.

It was quite evident that he spent a lot of time preparing. He also gave out *DesignPro* CDs to all in attendance. You can also download the free application at: *Design Software* for *Mac* | *DesignPro* for *Mac* | Avery. Kudos Rick. Just to summarize, below are the pros and cons:

*Pros:* It's free, works with almost all Avery stock, integrates with *[Address Book,](http://www.apple.com/macosx/what-is-macosx/mail-ical-address-book.html) [iTunes,](http://www.apple.com/itunes/what-is/)*  and *[iPhoto](http://www.apple.com/ilife/iphoto/)*. Did I mention it's *FREE*?

*Cons:* It's slow (very slow to respond even though it's a *[Universal](http://www.apple.com/universal/) Binary*, not running under *[Rosetta](http://www.apple.com/rosetta/)*), has a few bugs, other applications can do what it does better if you are willing to pay for some of them.

I would suggest downloading the software (if you don't have the CD) and give it a try. Did I mention it's **FREE**?

### *March Meeting [continued from Page 1](#page-0-0)*

[handheld recorders](http://www.korg.com/product.aspx?&pd=284) with *GarageBand*, advanced editing tips & tricks, podcasting, film scoring, and getting your music on the *iTunes* Music Store. You don't have to be a musician to get a lot out of this inspiring session. It will surely encourage you to go home and make some music of your own!

We will, of course begin with our Q&A sessions and announcements before the main presentation by SoundTree. Following the general meeting and raffle our SIGs will meet until the close of this month's activities at  $10 \text{ PM}$ .

LIMac

### **General meeting time schedule:** Meetings are held at The New York Institute of Technology, Building 300 (Anna Rubin Hall), Old Westbury, Long Island.

*Meetings start promptly at 7:00 p.m.* **Bradley's Q&A: 7:00 – 7:30 p.m. MacBasics Q&A: 7:00 – 7:30 p.m.** Beginner Q&A meetings **Featured Presentation: 7:30 – 8:20 p.m.** followed by announcements and raffle drawings**.**

**SIG Meetings:** (*Special Interest Groups*) **DTP/Photoshop SIG: 8:30 – 10:00 p.m.**

| In bad weather, call (516) 686-7789.

| The next LIMac board meeting will be at the Plainedge Library, (516) 735-4133, on Wednesday, MArch 12th, at 7:45 p.m.

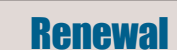

Membership renewal for 2010 takes place from October onwards. A bonus discount was passed by the Board of Directors a few years ago: Bring in a new dues-paying member and get a **\$12** discount off your membership renewal. Bring in three new members and your renewal is free!

Bringing in a new member also includes getting a past member back into the group.

Make your **\$36** check out to LIMac and bring it to the next meeting, or mail to LIMac, Post Office Box 2048, Seaford NY 11783-0180

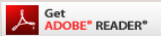

How to better visually enjoy the Forum: Your Editor prefers you to use *[Adobe Reader 9](http://get.adobe.com/reader/)* as long as your Mac meets the requirement of Mac OS 10.4.11 or newer. [PostView](http://www.metaobject.com/Products/)  1.6.3 works from Mac OS 10.2 all the way up to 10.5 for PowerPC and Intel based Macs.

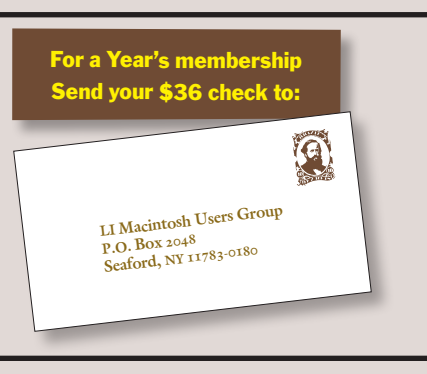

#### *SPECIAL NOTICE*

This edition is made for viewing on your computer screen. If you want to print this version I have now compensated for some printers that don't print too close to the edge, if however, you wish a more printer friendly edition without all the colors just email me at [azygier@nyc.rr.com](mailto:azygier@nyc.rr.com?subject=printer friendly request March 2010 Forum please) and I'll be happy to send you one. *(Al Zygier)*

### *Photos by Harold Silvers*

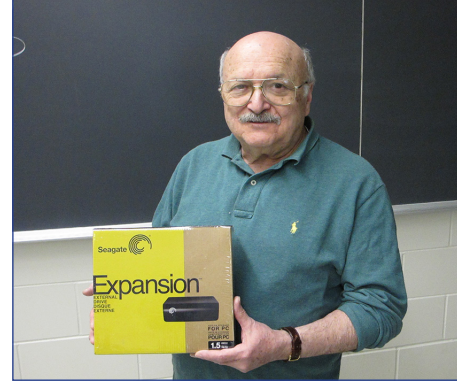

*Al Zygier, winner of February raffle prize Brian Revere, Photoshop SIG leader*

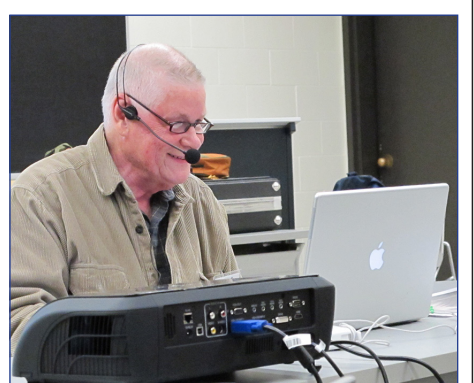

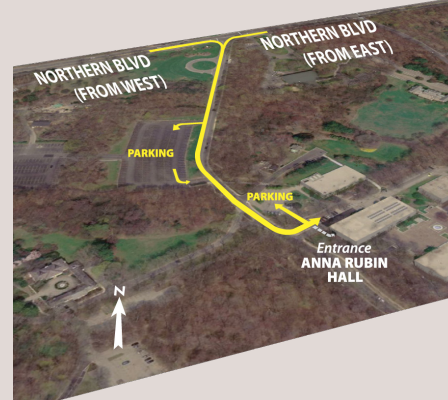

For more detailed information about our location go to *[limac.org](http://www.limac.org/Brochure.html#Directions)*